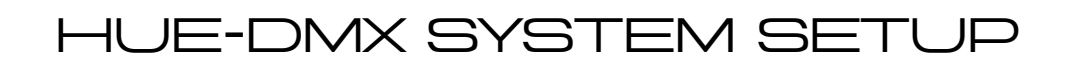

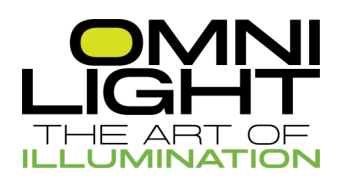

#### **Initial Setup**

• Connect HUE-DMX-CONTROLLER, HUE-DMX-DECODER(s), Power Supplies and LED Ribbon in accordance with the wiring diagram.

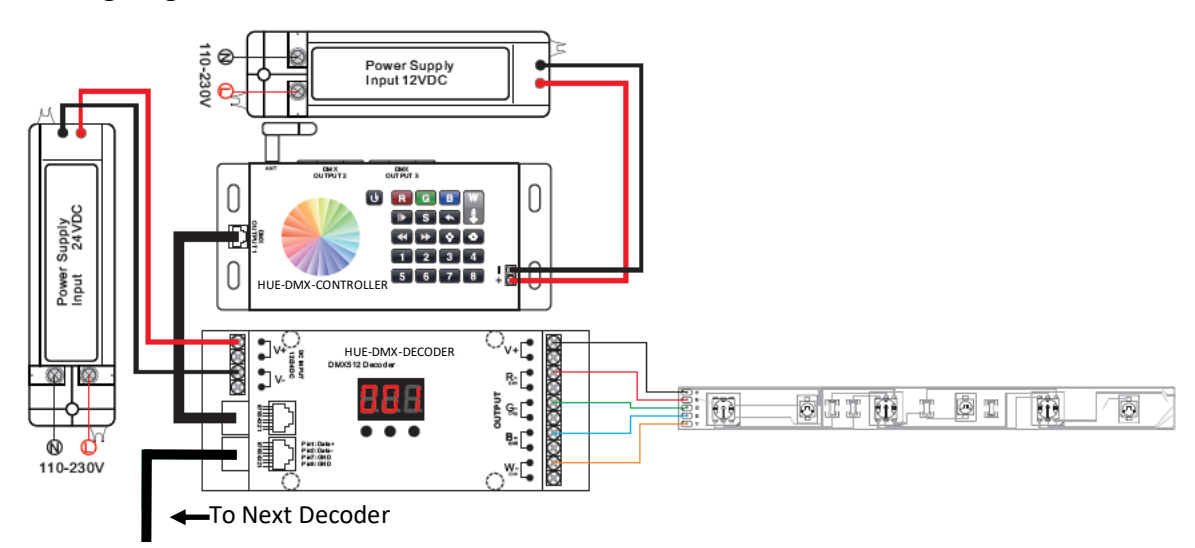

## Setting Zones to Control on the HUE-DMX-DECODER (8 Zone Maximum)

• Hold the button below the address number you desire to change for approximately five seconds

#### **Number will begin to flash**

- While the number is flashing, press the button to cycle through 0-9
- Once the desired number is reached, do not press any buttons on the HUE-DMX-DECODER for approximately five seconds

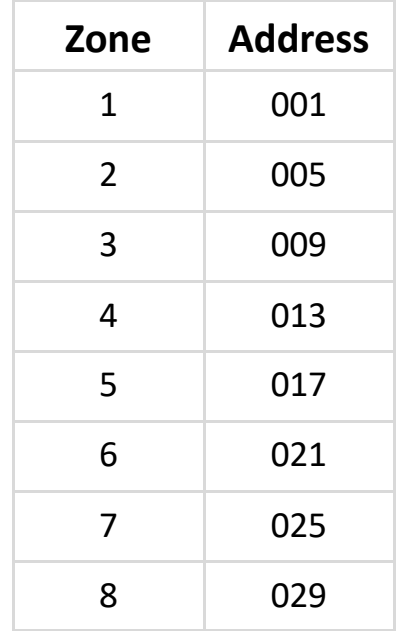

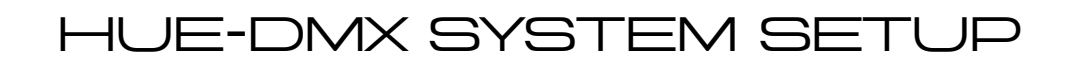

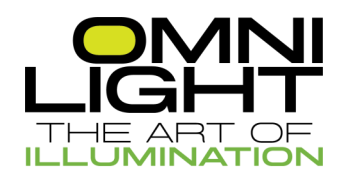

#### **Pairing Remote**

• Turn on the HUE-RF/DMX-REMOTE

**The red indicator light on the top right of HUE-RF/DMX-REMOTE will come on**

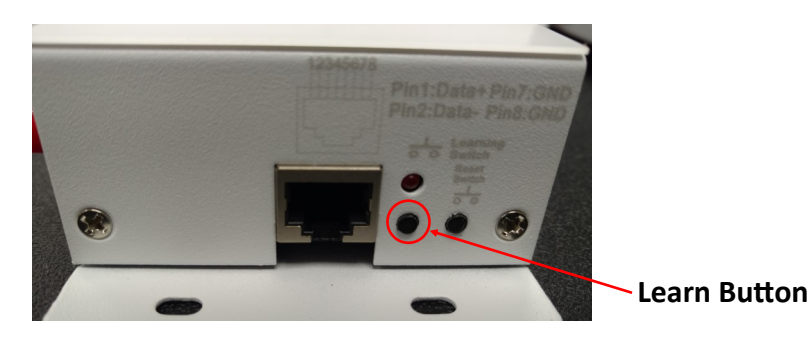

- Select a zone on the HUE-RF/DMX-REMOTE that has HUE-DMX-DECODER(s) addressed to it
- Touch any button on the HUE-RF/DMX-REMOTE so LEDs change to ensure that the pairing was successful

**For in-depth HUE-RF/DMX-REMOTE instructions please refer to the HUE-RF/DMX User Guide**

# Integrating HUE-DMX-CONTROLLER into Home Network

• Download the EasyLighting app

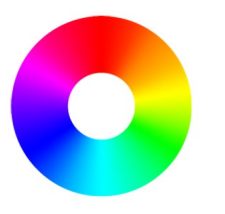

iOS/Android Name: EasyLighting EasyLife

Go to your device's WIFI settings and connect to the EasyLighting network

#### **Password is: 0123456789**

- Open the EasyLighting app and go to the settings tab
- Enter the following information

SSID: IP: EASYLIGHTING 10.10.100.254 | 8899

Name: (Choose any name you would like to give your system or leave this blank)

## Hue-dmx system setup

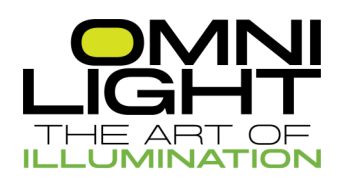

## **Controlling Zone(s)**

• Select a zone number (1-8) to control a single zone independently or multiple zone numbers to control zones together

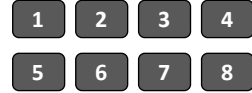

## **Turn Colors On/Off**

• Touch the R, G, B, or W buttons to switch the corresponding color on or off

**If you press R then G, these colors will be mixed. To get just one color, make sure to turn other color(s) off**

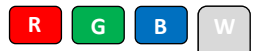

## **Choosing a Custom Color**

• Touching the color wheel at any time will take over and allow you to select custom colors

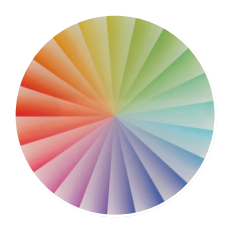

## **Dimming**

- To dim R, G, B or increase brightness, use the  $\mathbb{R}$  or  $\mathbb{R}$  button respectively
- Long press the  $\left[w\right]$  to dim the white or increase its brightness

#### **Color Modes**

- The  $\Box$  button will play or pause one of the ten preset modes
- The  $\rightarrow$  button will speed up a mode
- The  $\blacktriangleleft$  button will slow down a mode
- The  $\blacktriangle$  button will return to a previous color or mode

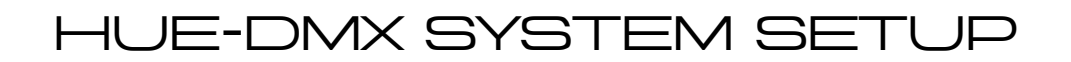

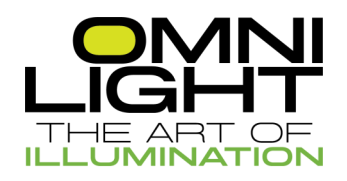

#### **Saving Colors and/or Modes**

- Each zone can save eight colors or modes using the sack button. To do so:
- 1. Choose a zone number(s) 1-8
- 2. Turn on the mode or color that you would like to save
- 3. Hold the solutton approximately five seconds

#### **A blue indicator light above the color wheel will flash**

4. Select a zone number 1-8 to save the selection to

**The ribbon with flash white and then return to saved color to indicate the save was successful**

#### Recalling Saved Colors and/or Modes

1. Choose a zone number(s) 1-8

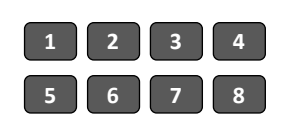

- 2. Press the **s** button
- 3. Press the zone number 1-8 to select desired saved scene

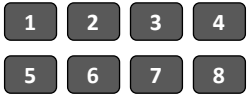